# Moab Docker Integration

## Reference Guide for Moab 9.0 and Torque 6.0

October 2015 — Revised December 22, 2015

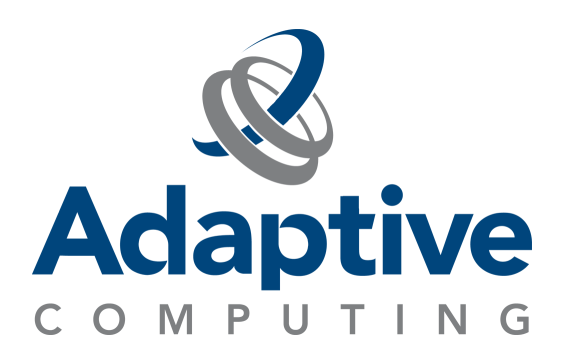

#### **© 2015 Adaptive Computing Enterprises, Inc. All rights reserved.**

Distribution of this document for commercial purposes in either hard or soft copy form is strictly prohibited without prior written consent from Adaptive Computing Enterprises, Inc.

Adaptive Computing, Cluster Resources, Moab, Moab Workload Manager, Moab Viewpoint, Moab Cluster Manager, Moab Cluster Suite, Moab Grid Scheduler, Moab Grid Suite, Moab Access Portal, and other Adaptive Computing products are either registered trademarks or trademarks of Adaptive Computing Enterprises, Inc. The Adaptive Computing logo and the Cluster Resources logo are trademarks of Adaptive Computing Enterprises, Inc. All other company and product names may be trademarks of their respective companies.

Adaptive Computing Enterprises, Inc. 1712 S. East Bay Blvd., Suite 300 Provo, UT 84606 +1 (801) 717-3700 [www.adaptivecomputing.com](http://www.adaptivecomputing.com/)

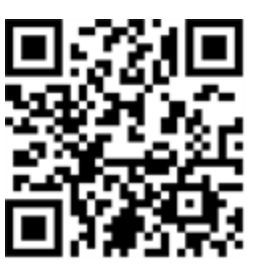

*Scan to open online help*

## **Contents**

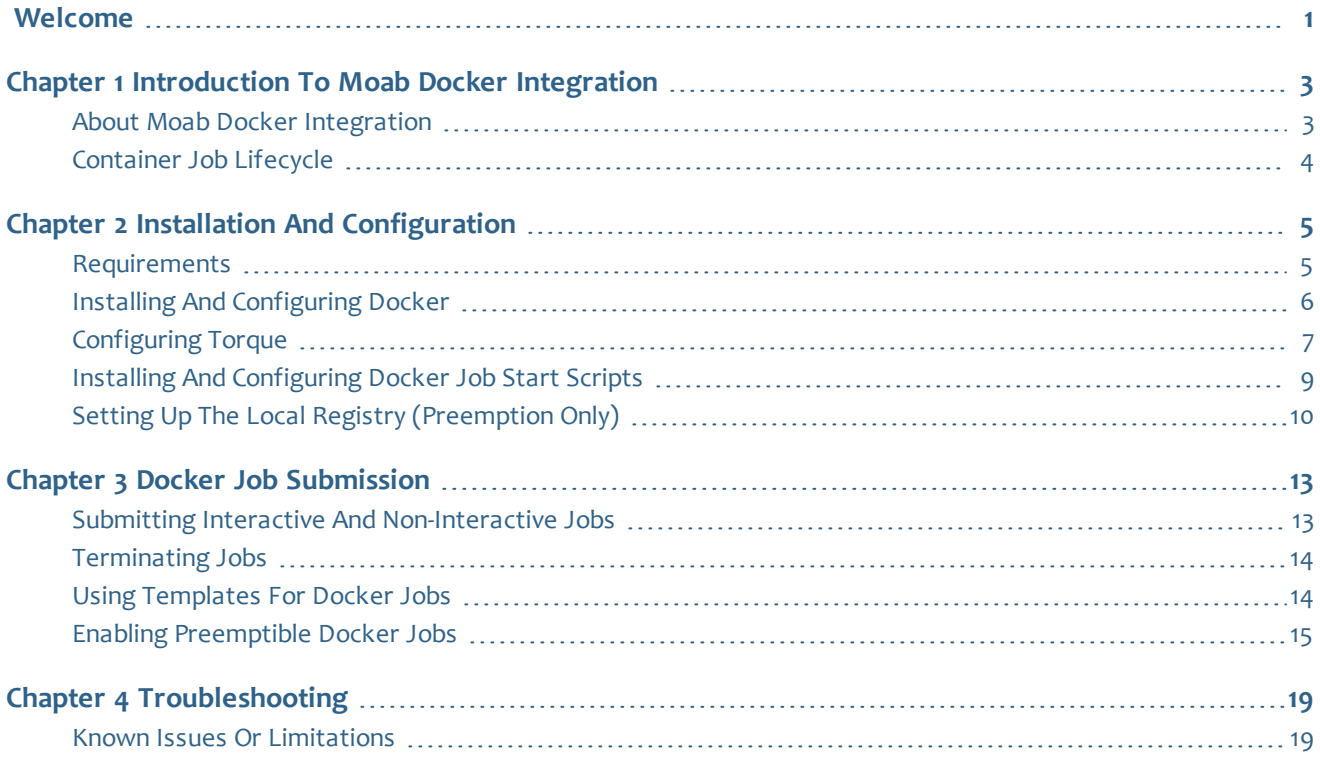

#### iv

 $\sim 1$ 

## <span id="page-4-0"></span>Welcome

#### **Revised December 22, 2015**

**This documentation supports Adaptive Computing's Docker Integration** package. Contact your Adaptive Computing account manager for more details.

Welcome to the Moab Docker Integration Reference Guide.

Docker, from Docker, Inc. allows you to package an application with all of its dependencies into a standardized unit for software development.

Moab and Torque now support Docker containers in which you can run your serial workloads. Docker containers provide an isolated environment with the correct linux distribution version of all the libraries the user needs to run the workload. System administrators can preset the containers or users can create their own images and have the administrator upload their images to a central registry so the users can create containers from them. You can also configure job templates to force workloads and/or users to run inside Docker containers, as well as running preemptible or interactive jobs in containerized environments.

The following chapters will help you quickly get started:

- Chapter 1 [Introduction](#page-6-0) to Moab Docker Integration on page 3 Provides a brief introduction to using Docker containers. Also includes an illustration of the Docker container lifecycle.
- Chapter 2 Installation and [Configuration](#page-8-0) on page 5 Contains requirements information and procedures to set up Moab and Torque for Docker support. Also includes instructions for copying the Docker job start scripts.
- Chapter 3 Docker Job [Submission](#page-16-0) on page 13 Provides instructions and information on how to submit jobs using Docker containers.
- $\bullet$  Chapter 4 [Troubleshooting](#page-22-0) on page 19 Provides information useful when troubleshooting your Moab Docker Integration.

#### 

## <span id="page-6-0"></span>Chapter 1 Introduction to Moab Docker Integration

This chapter provides information about Moab Docker Integration. In this chapter:

- About Moab Docker [Integration](#page-6-1) on page 3
- [Container](#page-7-0) Job Lifecycle on page 4

## <span id="page-6-1"></span>About Moab Docker Integration

Moab Docker Integration (also referred to as Docker support) is an additional package you can elect to include with your Moab configuration. This package enables Moab and Torque jobs to optionally run in a Linux container using Docker. Jobs may be run in a container of the user's choice and, within the container, the job script is run under the submitting user id. A container job may also be preempted (checkpointed at the container level; processes are not checkpointed) and resumed in the same container in which it was previously run.

Specifically, this Reference Guide guide will show setting up a CentOS5 container to run jobs on your CentOS 7 or SLES 12 Host OS.

Docker Integration requires Torque Resource Manager as the Moab Resource Manager.

Docker Integration is available for Moab 9.0 and Torque 6.0.

# <span id="page-7-0"></span>Container Job Lifecycle

The following image shows the job lifecycle when using Docker containers.

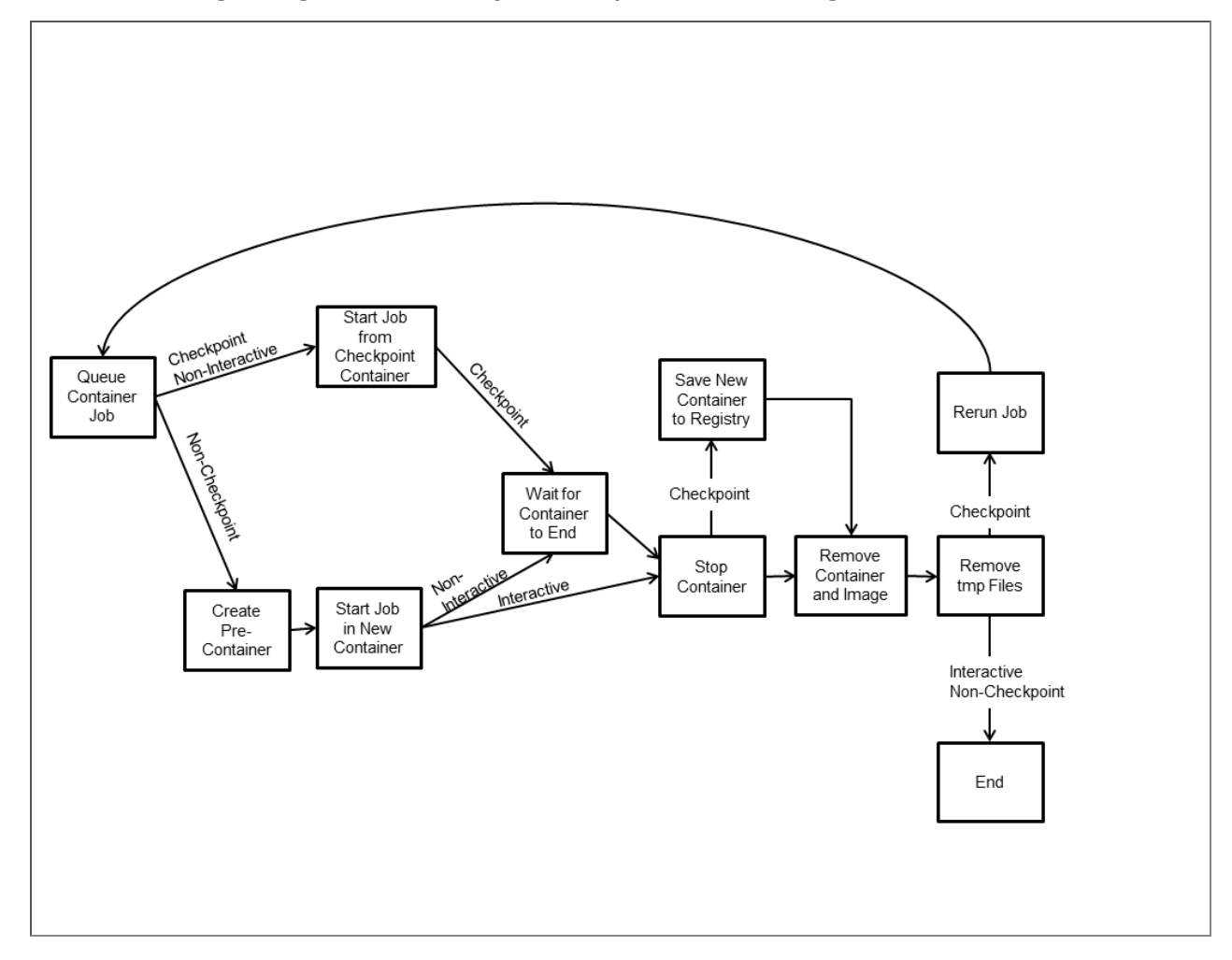

## <span id="page-8-0"></span>Chapter 2 Installation and Configuration

This chapter provides information on how to set up and configure Torque Resource Manager for Docker container support.

**This chapter assumes you have already installed Moab Workload Manager** and Torque Resource Manager; including the Torque MOM Hosts (also referred to as compute nodes).

In this chapter:

- [Requirements](#page-8-1) on page 5
- Installing and [Configuring](#page-9-0) Docker on page 6
- [Configuring](#page-10-0) Torque on page 7
- **Installing and [Configuring](#page-12-0) Docker Job Start Scripts on page 9**
- Setting Up the Local Registry [\(Preemption](#page-13-0) Only) on page 10

## <span id="page-8-1"></span>Requirements

This topic contains information on the requirements for the Moab Server Host and the Torque MOM Hosts (also referred to as the compute nodes).

#### **Moab Server Host**

This is the host on which Moab Server resides.

Requirements:

• Moab Workload Manager 9.0

#### **Torque MOM Hosts**

These are the hosts on which the Torque MOM Client reside (also referred to as the compute nodes).

Requirements:

• Red Hat 7-based or SUSE 12-based Host OS

**O** For Red Hat 7-based systems, Security Enhanced Linux (SELinux) may be in any mode (enforcing, permissive, or disabled).

- Python 2.7; assumed to be installed with the Host OS
- $\bullet$  Docker 1.8.2 and after
- Torque 6.0.0 and after
- If using preemption, all nodes should have a shared \$HOME file system

## <span id="page-9-0"></span>Installing and Configuring Docker

This topic provides instructions on installing and configuring Docker as part of your Moab Docker Integration.

**If preemption is part of your system configuration, you will also need to** repeat these steps on the host your local registry will reside.

#### **Install and Configure Docker**

On each Torque MOM Host (and on the local registry host; if using preemption), do the following:

- 1. Install Docker.
	- Version  $1.8.2$  Available by default in the OS.
		- <sup>o</sup> Red Hat 7-based systems

yum install docker

<sup>o</sup> SUSE 12-based systems

```
# Enable container module (Optional)
SUSEConnect -p sle-module-containers/12/x86_64
```
zypper install docker

- Version  $1.9.0$  Available from the Docker repository.
	- <sup>o</sup> Red Hat 7-based systems *only*

```
# Update package manager
yum update
curl -sSL https://get.docker.com/ | sh
```
- 2. Configure Docker.
	- Red Hat 7-based systems
		- If you installed Docker using the default version in the OS, edit /etc/sysconfig/docker to append the following line to OPTIONS.

```
-s devicemapper --storage-opt dm.fs=xfs
```
<sup>o</sup> If you installed Docker using the Docker repository *(Red Hat 7-based systems only)*, do the following:

a. Create the service directory.

```
mkdir /etc/systemd/system/docker.service.d
```
- b. In the directory you just created, create the execstart override.conf file and add "[Service]" and "ExecStart=" as the first and second line; respectively.
- c. From /lib/systemd/system/docker.service, copy the ExecStart line and place it as the last line in the execstart\_ override.conf file.
- d. In the execstart override.conf file, append the last line to include -s devicemapper --storage-opt dm.fs=xfs.

The following is an example of the configured execstart override.conf file.

```
[Service]
ExecStart=
ExecStart=/usr/bin/docker daemon -H fd:// -s devicemapper --storage-opt
dm.fs=xfs
```
e. Reload the systemd manager configuration.

systemctl daemon-reload

<sup>o</sup> SUSE 12-based systems

No additional configuration required.

3. Start/restart Docker.

systemctl restart docker.service

4. Set Docker to start after reboot.

systemctl enable docker.service

5. Verify the installation.

docker run hello-world

## <span id="page-10-0"></span>Configuring Torque

This topic provides additional configuration requirements for your Torque Server Host and Torque MOM Hosts as part of your Moab Docker Integration.

You must have installed Moab Workload Manager and Torque Resource Manager; including the Torque MOM Hosts (also referred to as compute nodes) before proceeding with this topic.

In this topic:

- [Configure](#page-11-0) the Torque Server Host on page 8
- [Configure](#page-11-1) the Torque MOM Hosts on page 8

#### <span id="page-11-0"></span>**Configure the Torque Server Host**

On the Torque Server Host, do the following:

1. Set root to be a queue manager on each Torque MOM Host.

qmgr -c "s s managers += root@*<MOM Host>*"

2. Set kill delay to 30 seconds.

qmgr -c "s s kill\_delay=30"

**If you have a slow file system (or network) and the Docker images are** taking awhile to clean up, you may need to increase kill\_delay to a higher value to give the job starter enough time to cleanup after the container has been terminated.

### <span id="page-11-1"></span>**Configure the Torque MOM Hosts**

**The following instructions assume your Torque home directory is** /var/spool/torque on each Torque MOM Host. If your home directories are different, you will need to adjust the instructions in this topic accordingly.

On *each* Torque MOM Host, do the following:

- 1. Install and enable cgroups. See Torque NUMA-Aware Configuration in the *Torque Resource Manager Adminstrator Guide* for detailed instructions.
- 2. Configure Torque to run the job starter with elevated privileges. Append these lines to /var/spool/torque/mom\_priv/config:
	- . \$job\_starter /var/spool/torque/mom\_priv/job\_starter
	- \$job starter run privileged true
	- \$spool\_as\_final\_name true (required only if using preemption)
- 3. Restart pbs\_mom.

systemctl restart pbs\_mom.service

## <span id="page-12-0"></span>Installing and Configuring Docker Job Start Scripts

This topic provides instructions on how to install and configure the Docker job start scripts.

**Install Docker Job Scripts**

On each Torque MOM Host, do the following:

1. Download the job scripts from Adaptive Computing ([http://www.adaptivecomputing.com/support/download-center/docker/\)](http://www.adaptivecomputing.com/support/download-center/docker/).

The job scripts require a valid login name and password to access. Contact your Adaptive Computing account manager if you do not have your access information, or have other issues downloading these scripts.

- 2. Copy these job starter scripts to /var/spool/torque/mom\_priv after customization listed in the following steps:
	- job starter
	- epiloque
	- job starter common.pyc
	- job\_starter\_config.py
	- job starter mountpoints.json (optional)
- 3. Customize the "job\_starter\_config.py" file. A sample script is provided; edit as needed.
- 4. If you installed "job\_starter\_mountpoints.json", configure the container mount points. For example:

```
# cat job_starter_mountpoints.json
{ 
      "*all*": ["/tmp/:/tmp/:rw", "$HOME:$HOME:rw"],
      "centos:5": ["/var/tmp:/var/tmp:ro"]
}
```
In this example, all containers will have the Docker host's /tmp and the user's home directory mounted with read/write privileges inside the container, and when a user requests a centos:5 image, /var/tmp from the Docker host will be mounted in /var/tmp in the container in read only mode.

## <span id="page-13-0"></span>Setting Up the Local Registry (Preemption Only)

If preemption is part of your configuration, you will need to set up the local registry.

## **Set Up the Local Registry**

In the following instructions, "myrepo.host.com" is used as the local registry name. Change this to match your local registry information.

Do the following:

- 1. On the local registry host *and* on each Torque MOM Host, do the following:
	- a. Configure Docker
		- Red Hat 7-based systems.
			- <sup>o</sup> If you installed Docker using the default version in the OS, edit /etc/sysconfig/docker to uncomment the "INSECURE REGISTRY=" line *and* add the the registry host.

INSECURE\_REGISTRY='--insecure-registry myreg.host.com:5000'

- If you installed Docker using the Docker repository, do the following:
	- a. Edit the

/etc/systemd/system/docker.service.d/execstart\_ override.conf file to append --insecure-registry myreg.host.com:5000 to the last ExecStart line.

b. Reload the systemd manager configuration.

systemctl daemon-reload

#### • SUSE 12-based systems.

Edit/etc/sysconfig/docker to add --insecure-registry myreg.host.com:5000 to the DOCKER\_OPTS value.

b. Restart Docker.

```
systemctl restart docker.service
```
- 2. On the local registry host, do the following:
	- a. Set up the local registry. Complete the steps in <https://docs.docker.com/registry/deploying/>.

#### b. Start the registry.

docker run -d -p 5000:5000 --restart=always --name registry registry:2

## <span id="page-16-0"></span>Chapter 3 Docker Job Submission

The Moab Docker Integration component provides several options for submitting jobs.

You can submit interactive, non-interactive, or preemptible jobs. You can also choose whether to submit those jobs directly to Torque or by using a Moab job template.

In this chapter:

- Submitting Interactive and [Non-Interactive](#page-16-1) Jobs on page 13
- [Terminating](#page-17-0) Jobs on page 14
- Using [Templates](#page-17-1) for Docker Jobs on page 14
- Enabling [Preemptible](#page-18-0) Docker Jobs on page 15

#### Related Topics

[Container](#page-7-0) Job Lifecycle on page 4

## <span id="page-16-1"></span>Submitting Interactive and Non-Interactive Jobs

This topic provides instructions for submitting interactive and non-interactive jobs.

#### **Submit Interactive Job**

Use the following commands to submit an interactive job from Moab or Torque.

• Torque

```
qsub -I -v PBS_CONTAINERINFO=<imagename> job.pbs
```
• Moab

```
msub -I -v PBS_CONTAINERINFO=<imagename> job.pbs
```
### **Submit Non-Interactive Job**

Use the following commands to submit a non-interactive job from Moab or Torque.

• Torque

```
qsub -v PBS_CONTAINERINFO=<imagename> job.pbs
```
• Moab

```
msub -v PBS_CONTAINERINFO=<imagename> job.pbs
```
## <span id="page-17-0"></span>Terminating Jobs

This topic provides instructions for terminating jobs.

#### **Terminate a Job**

• Torque

qdel *<jobid>*

- Moab
	- <sup>o</sup> mjobctl -N TERM *<jobid>* is the preferred method for terminating Docker jobs. This command removes both nonpreemptible and preemptible (checkpointed) Docker jobs.
	- <sup>o</sup> mjobctl -c *<jobid>* or canceljob *<jobid>*, when used with preemptible (checkpointed) Docker jobs, sends SIGUSR1 to the Docker job causing it to checkpoint. For non-preemptible Docker jobs, these commands terminate Docker jobs similar to how these commands terminate non-Docker jobs.

## <span id="page-17-1"></span>Using Templates for Docker Jobs

You can set up job templates in Moab to automatically push the PBS\_ CONTAINERINFO environment variable for your users and to set up different user policies in Moab.

### **Create a Template**

On the Moab Server Host, add the template information to moab.cfg. The following example creates a template for Docker jobs using a CentOS 5 container.

```
# CentOS 5
JOBCFG[centos5template] SELECT=TRUE
JOBCFG[centos5template] FLAGS=RESTARTABLE
JOBCFG[centos5template] ENV=PBS_CONTAINERINFO=localhost:5000/centos:5
JOBCFG[centos5template] ENV=PBS_CONTAINERHOSTNAME=centos5
```
### **Submit Jobs Using a Template**

On the Moab Server Host, do the following:

msub -l template=centos5template myjob.sh

## <span id="page-18-0"></span>Enabling Preemptible Docker Jobs

This topic provides information and instructions on how to enable preemptible Docker jobs.

In this topic:

- [Configure](#page-18-1) Moab to Preempt Docker Jobs on page 15
- [Communicate](#page-19-0) With the Local Registry on page 16
- Request a [Preemptible](#page-19-1) Docker Job on page 16
- Test Docker Job [Preemption](#page-19-2) on page 16

#### <span id="page-18-1"></span>**Configure Moab to Preempt Docker Jobs**

On the Moab Server Host, do the following:

1. Edit the  ${modl}$   $cfq$  file to add the checkpoint parameters.

```
# Signal to send to RM when job is checkpointed
RMCFG[pbs] CHECKPOINTSIG=SIGUSR1
# How long to wait for a job to checkpoint before canceling it
RMCFG[pbs] CHECKPOINTTIMEOUT=1:00
GUARANTEEDPREEMPTION TRUE
PREEMPTPOLICY CHECKPOINT
```
2. Create a new or use an existing job template for preemption and then edit the moab.cfg file to make that template restartable (all jobs submitted using this template can be restarted). Add this line (where [centos5template] is your template name):

JOBCFG[centos5template] FLAGS=RESTARTABLE

See Using [Templates](#page-17-1) for Docker Jobs on page 14 for additional information on templates.

3. Restart Moab

[root]# systemctl restart moab.service

## <span id="page-19-0"></span>**Communicate With the Local Registry**

 $\bullet$  In the following instructions, "myrepo.host.com" is used as the local registry name. Change this to match your local registry information.

#### Do the following:

- 1. If you have not already done so, set up the local registry. See [Setting](#page-13-0) Up the Local Registry [\(Preemption](#page-13-0) Only) on page 10.
- 2. On each Torque MOM Host, edit the REGISTRY\_URL parameter in the job\_ starter\_config.py script to point to the local registry. The REGISTRY\_URL is the host name of the local registry host and the port number. For example:

REGISTRY URL='myrepo.host.com:5000'

### <span id="page-19-1"></span>**Request a Preemptible Docker Job**

Once the local registry, a template, and the moab.cfg file are configured for preemptible Docker jobs, you only need to submit the job using the template configured for preemption (centos5template is used in this documentation).

### <span id="page-19-2"></span>**Test Docker Job Preemption**

This section contains instructions on how to test preemption for a Docker job. In these instructions you will modify the job's checkpoint values and submit the job using a restartable job template (centos5template).

On the Moab Server Host, do the following:

1. Submit a job script that records its progress and can recover from where it left off. For example:

```
cat sample-checkpoint.sh
#!/bin/bash
# where to store our progress
CHECKPOINT_FILE=/var/tmp/checkpoint.dat
# how many steps do you want to iterate through?
NSTEPS=20
# how many seconds to sleep for in each step
SLEEP_AMOUNT=5
START=1
if test -f $CHECKPOINT_FILE
then
        echo "Checkpoint data found! Resuming execution..."
        START=`cat $CHECKPOINT_FILE`
fi
echo "Starting from step $START..."
while test $START -lt `expr $NSTEPS + 1`
do
        echo "I'm in step $START"
        # increment counter
        START=`expr $START + 1`
        # sleep for $SLEEP_AMOUNT seconds
        sleep $SLEEP AMOUNT
        # log progress...
        echo $START > $CHECKPOINT_FILE
done
```
2. Edit the variables that control the application's behavior.

In the previous step, you will find these variables that can control the application's behavior:

- CHECKPOINT FILE
- NSTEPS
- **.** SLEEP AMOUNT

Modify those variables for your test. In this example, the job will iterate through 20 different steps, sleeping 5 seconds between each of the steps and recording its progress to a checkpoint.dat file. The other variables do not need to be changed.

3. Submit the job using a template that is configured for preemption. For example:

```
msub -l template=centos5template sample-checkpoint.sh
142
```
This will submit the job requesting the centos5 template. After the job has been running for a few seconds, if you ask Moab to checkpoint it, Moab will push a SIGUSR1 signal to your job and it will then archive a copy of your container's file system in the central registry. The next time it restarts the job, it can pick up where it left off.

4. Wait a few seconds to give the job time to run and then preempt it:

```
mjobctl -C 142
job 142 successfully preempted
```
- 5. Wait a few more seconds and then you should see the job getting requeued and restarted.
- 6. After the job has finished, review its output file. The output file will show that the job was able to pick up where it left off.

```
cat sample-checkpoint.sh.o142
Starting from step 1...
I'm in step 1
I'm in step 2
I'm in step 3
I'm in step 4
I'm in step 5
I'm in step 6
Checkpoint data found! Resuming execution...
Starting from step 6...
I'm in step 6
I'm in step 7
I'm in step 8
I'm in step 9
I'm in step 10
I'm in step 11
I'm in step 12
I'm in step 13
I'm in step 14
I'm in step 15
I'm in step 16
I'm in step 17
I'm in step 18
I'm in step 19
I'm in step 20
```
#### Related Topics

Using [Templates](#page-17-1) for Docker Jobs on page 14

## <span id="page-22-0"></span>Chapter 4 Troubleshooting

This chapter provides information useful when troubleshooting your [[[Undefined variable docTeam.docker]]].

Also see [Container](#page-7-0) Job Lifecycle on page 4 for detailed information about the job lifecycle.

In this chapter:

• Known Issues or [Limitations](#page-22-1) on page 19

## <span id="page-22-1"></span>Known Issues or Limitations

This topic lists current known issues (bugs) and limitations (not supported functionality).

#### **Known Issues**

- "Docker logs --follow" command has a known issue where it may repeat the first line of output. As a result, non-interactive jobs may log the first line of output to stdout twice.
- For a slow file system (network), Docker images may take awhile to clean up. As part of the initial Moab Docker Integration, a kill delay setting of 30 seconds is specified. Increase this value to give the job starter enough time to clean up the container.

qmgr -c "s s kill\_delay=*<integer>*"

- A SIGKILL sent to the job without a SIGTERM sent first *and* without enough time after the SIGTERM to handle the container cleanup, can result in any or all of the following:
	- <sup>o</sup> container left running after batch job
	- <sup>o</sup> container image not cleaned up
	- <sup>o</sup> temporary files "/tmp/*<jobid>*" not removed

#### **Limitations**

- Only serial jobs are supported at this time; no support for parallel jobs
- Interactive jobs cannot be checkpointed.
- . Job prologue/epilogue scripts run outside container job.
- <sup>l</sup> Moab "mjobctl -c *<jobid>*" or "canceljob *<jobid>*", when used with preemptible (checkpointed) Docker jobs, sends SIGUSR1 to the Docker job causing it to checkpoint. See [Terminating](#page-17-0) Jobs on page 14 for additional information on terminating preemptible and non-preemptible Docker jobs.
- Cluster environments of mixed Red Hat 7 -based and SUSE 12 -based hosts running Docker has not been tested.